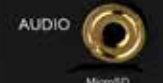

### **ZERHEX** LIVE AUDIO BROADCASTER AND RECEIVER www.zerhex.com

 $-$ 

**SIGNAL** SYNC

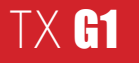

erhex Broadcaster allows you to<br>
stream live audio directly from<br>
any analog audio source in real<br>
time in the format (MP3, OGG<br>
PCM, G.711,G.722) and a bit rate of up to stream live audio directly from any analog audio source in real time in the format (MP3, OGG 320kbps. This equipment is used in high quality broadcasting applications where audio over IP broadcasting is required.

The only prerequisite for the Zerhex Broadcaster is an IceCast or ShoutCast server account. This device is fully equipped with cloud-based, remote control access that allows you to easily monitor and configure your live broadcast from any smart device, from any destination. go

> Full Plug and Play allows you to connect your device(s) to any ethernet source and broadcast audio using 3.5 mm connector..

# Getting Started

This device supports the zero configuration mode supported by many stream hosting providers. This means that the built-in Application Programming Interface will automatically configure this device on your behalf.

Let's Begin!

If this device is unlocked and you have your own broadcast server then please skip step 1 and open your web browser then navigate to www. zerhex.com/activate to obtain your login control account information.

### Steps.

1. Open your web browser and navigate to<br>www.zerhex.com/control, you can then log www.zerhex.com/control, you can then login using the Username and Password provided to you from your broadcasting provider.

2. Click on the Device Addon Menu item and select 'Add/Remove Device'.

3. Click 'Add Device' then enter your device's serial I.D, located at the bottom of the device. Your newly added device(s) will pop-up under the 'Addon Menu'.

4. Select your device, your device's status<br>page along with all your broadcast server accounts from provider will be listed under the 'Broadcast To' field.

 $\blacksquare$  . If your device is unlocked then on the device control page please click on the "Add Server " button to setup your external broadcast server

From this point on you have full control over your device. Click the 'Start Broadcast' button for your device to start broadcasting audio.

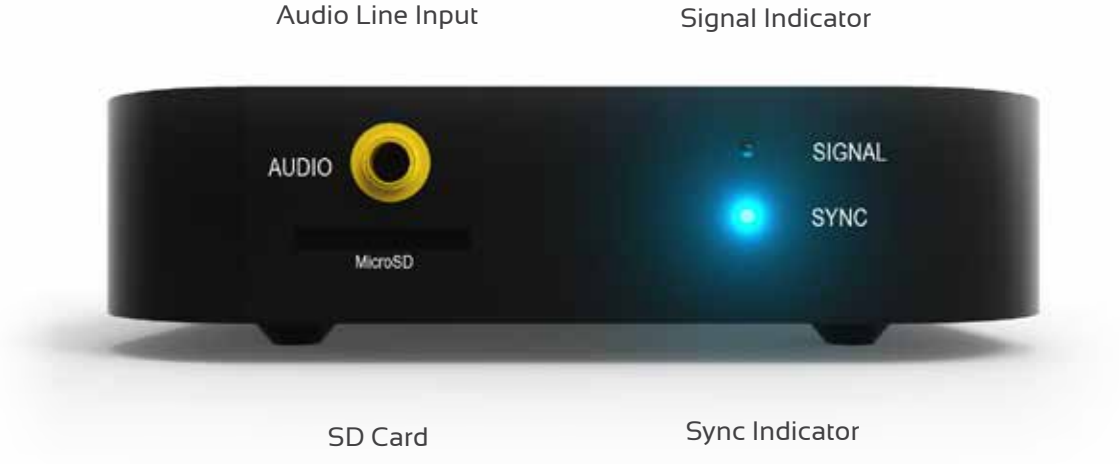

# Device Connectors

#### A flashing signal

indicator light signifies that your device has been connected to your live broadcasting server and has started transmitting broadcasts.

#### **Signal Indicator Sync Indicator**

Aflashing sync indicator light signifies that your device is not connected to the internet and is searching for an available network connection.

The solid Sync indicator<br>
signifies that your device has successfully connected to the Application Delivery Network (ADN) and is awaiting a command.

Your device does not have to be connected to the internet in order for your profile to be edited. All commands or preset configurations issued while the device is offline will automatically be updated/ uploaded as soon as the device is connected.

#### Tip! Tip!

Stream Monster's full Application Programming Interface (API) encourages userfriendliness through automatic updates and configuration settings.

## Device Specification

 $\mathbb{R}^3$ 

DJ

For a full list of this device's specification please refer to our website.

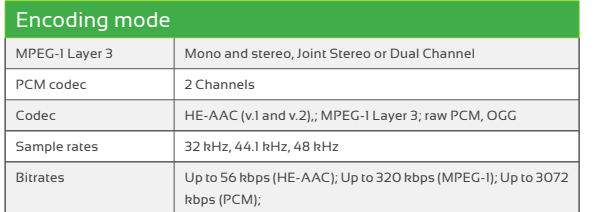

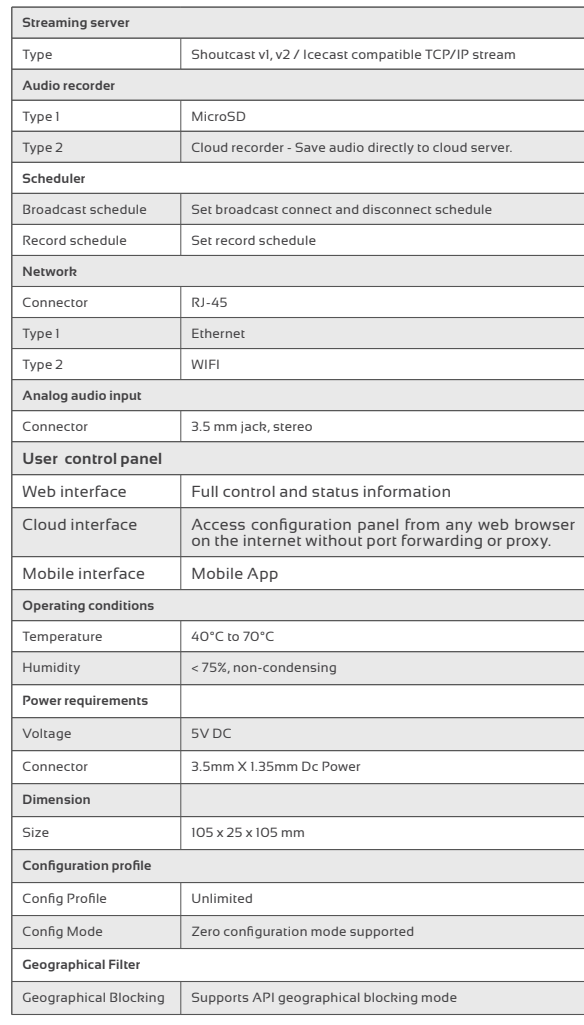

### Features

# **HOST** RUNTIME Scheduler

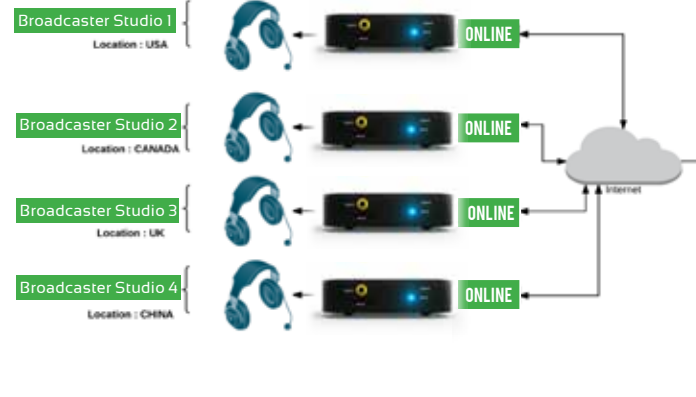

### This device supports zero configuration **Multiple DJ Schedule**  mode supported by { www.streammonster. **example Diagram**

Here is an example diagram flow of 4 DJ/Host<br>. beated in 4 different countries all confidence and<br>streaming to the same broadcasting station. located in 4 different countries all connected and

They are no limitation on how many djs you can schedule for live broadcasting.

### **Scheduler Control Panel**

Station Managers can log into the cloud base scheduler panel to set the schedule for each device from any web browser or smart phone.

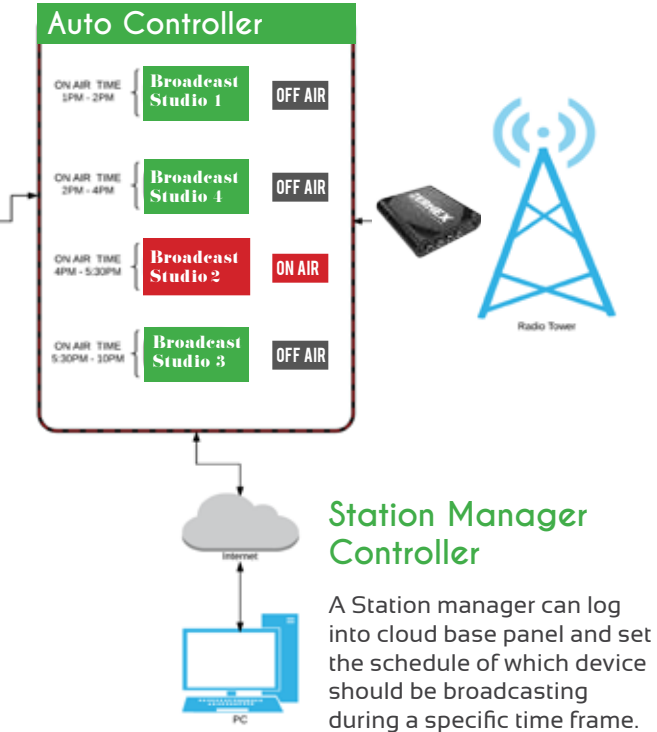

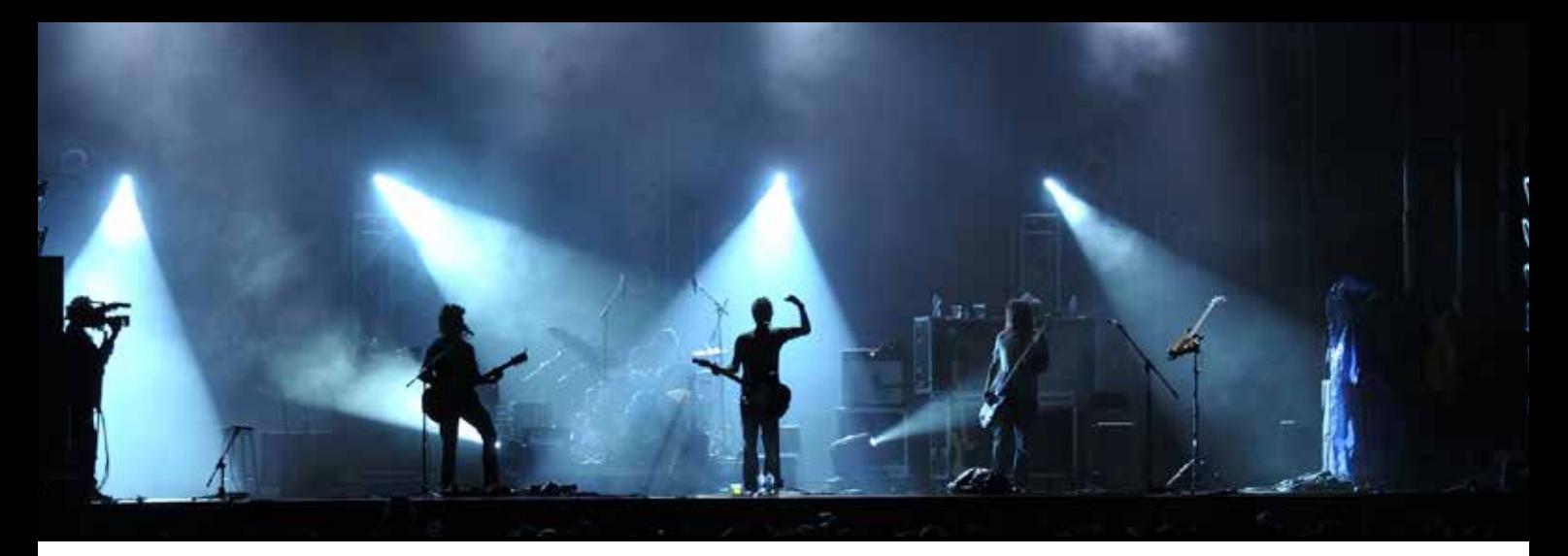

### Full Features List

- Multiple Dj/Host Scheduler
- Zero Configuration Plug and Play
- MP3 Encoding (Low Latency)
- OGG Encoding (Low Latency)
- Broadcast Recorder
- Live Audio Receiver
- Bitrate up to 320Kbps
- Unlimited Preset Broadcasting Profile
- No Computer or Other Software Required
- Auto Configure API
- Line Level Input (Full Stereo)
- Global Remote Control from Remote Locations
- IceCast/ ShoutCast Support
- Automatic Error Correction
- Auto Reconnect
- Cloud Recorder
- Podcast Cloud auto submit
- Geographical Blocking
- Mobile Broadcast App

## Enjoy Your new Zerhex TX G1

To control this device please open your web browser and navigate to

www.zerhex.com/control

Learn more about Zerhex TX

features at www.zerhex.com/features

For instructions on safety and handling information , see the Zerhex Bridge Broadcaster User Guide at www.zerhex.com or download the EPUB version located at

http://www.zerhex.com/pdf/zerhex\_tx\_g1.pdf

## **Warranty**

#### **Zerhex TX**

This device has a two year warranty. Voice Stream digital warrants to the original purchase that your Zerhex Audio products shall be from defects in

materials and workmanship under normal use for the period of (2) two years from the date of purchase. If defect(s) occurs, contact Voice Stream Digital immediately for a return authorization form. You must return the product in its original state with the authorization form. Once the product is received by Voice Stream Digital, we will assess the issue and return a new or refurbished product to you.

#### This products

 was made and assembled in USA. Assembled by EagleLogics PCB Assembly. Running SunSCRN OS by Cariplex Corp. Electronics Designed by EagleLogics

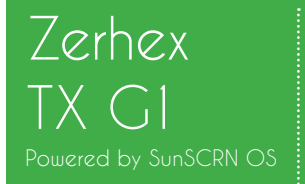

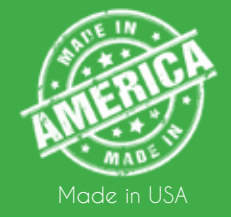

### Live Audio Broadcaster www.streamerportal.com